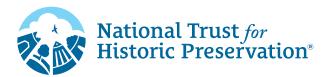

## How To Use GIF Stickers in Instagram Stories

Add some extra fun to your Instagram Stories using GIPHY Stickers! Follow these simple instructions below:

- From your Instagram Story, tap the Sticker button (2) on the top navigation bar then select (2) GIF to add your GIF.
- 2. In the search bar, type "**Route 66**" to find our sticker collection made to celebrate people saving places.
- From there, you can add and layer as many GIF stickers to your Stories as you want! Don't forget to tag us! @savingplaces

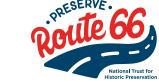

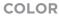

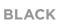

WHITE

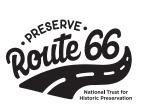

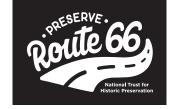

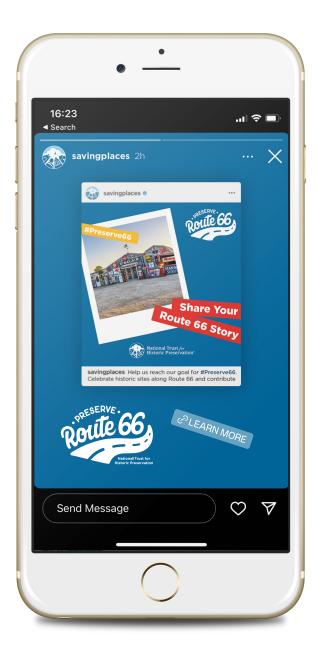